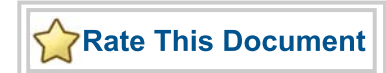

# *CoreDDR v4.0*

*Handbook*

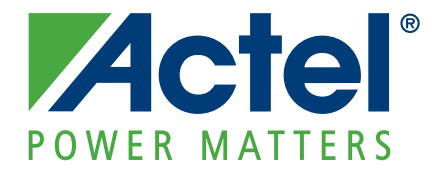

#### **Actel Corporation, Mountain View, CA 94043**

© 2008 Actel Corporation. All rights reserved.

Printed in the United States of America

Part Number: 50200109-2

Release: July 2009

No part of this document may be copied or reproduced in any form or by any means without prior written consent of Actel.

Actel makes no warranties with respect to this documentation and disclaims any implied warranties of merchantability or fitness for a particular purpose. Information in this document is subject to change without notice. Actel assumes no responsibility for any errors that may appear in this document.

This document contains confidential proprietary information that is not to be disclosed to any unauthorized person without prior written consent of Actel Corporation.

#### Trademarks

Actel, IGLOO, Actel Fusion, ProASIC, Libero, Pigeon Point and the associated logos are trademarks or registered trademarks of Actel Corporation. All other trademarks and service marks are the property of their respective owners.

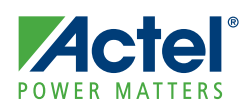

# **Table of Contents**

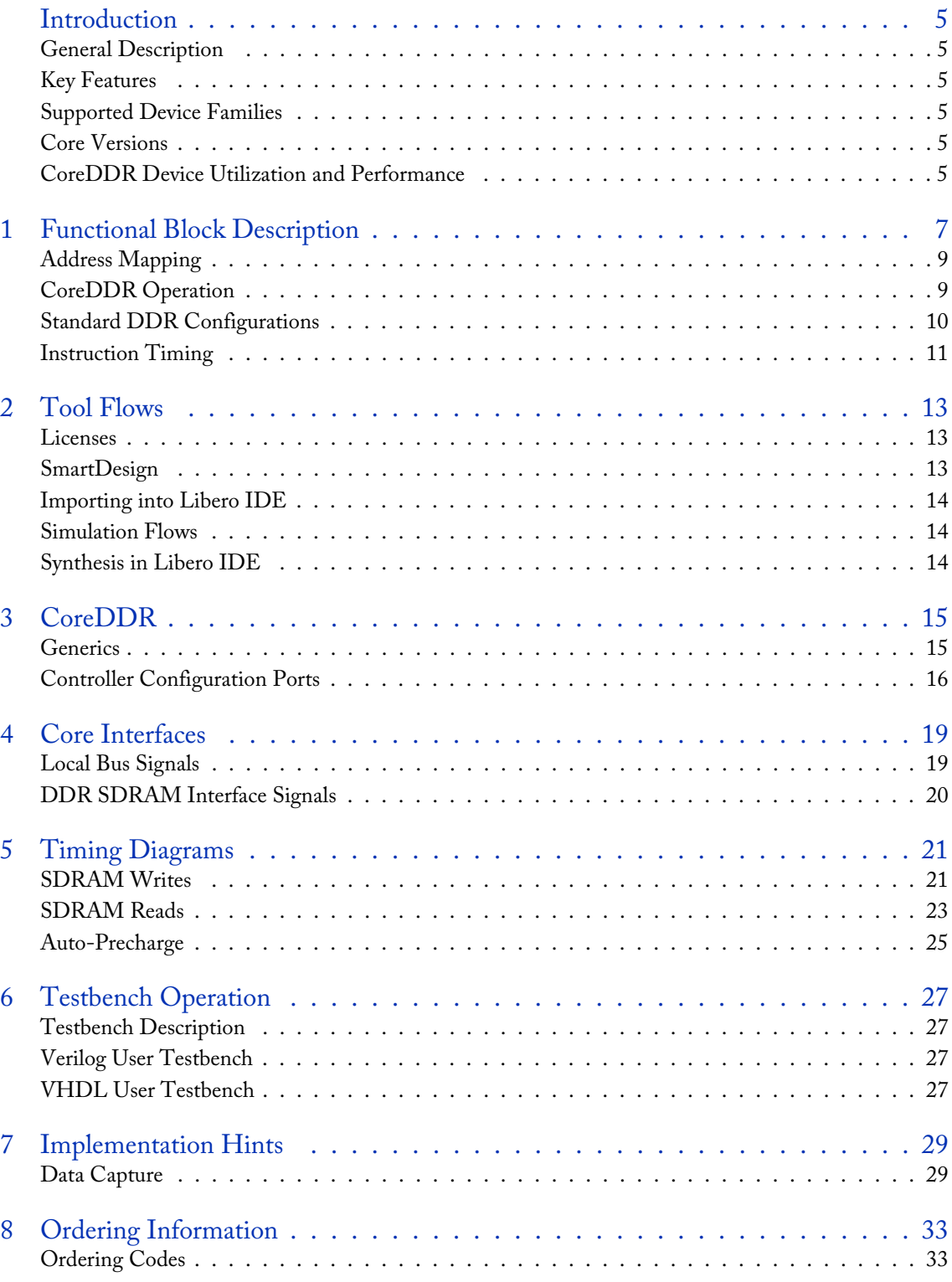

## **Actel**

 $Table of Contents$ 

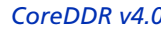

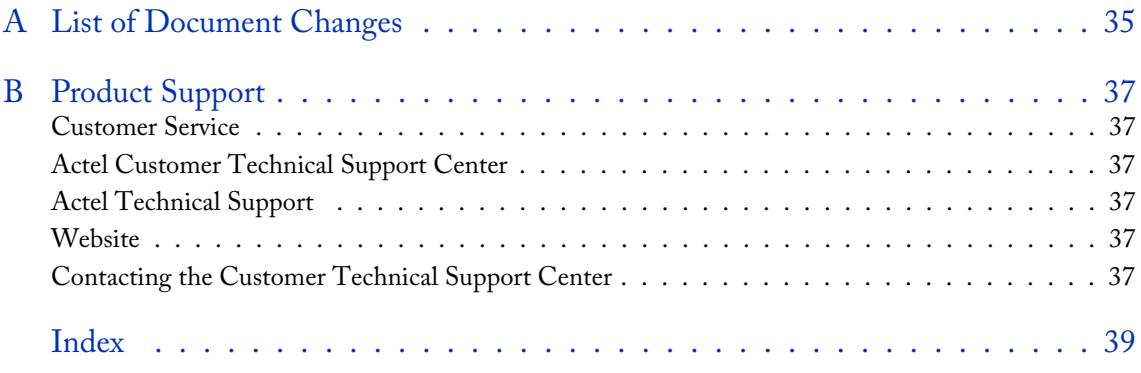

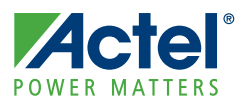

## **Introduction**

## General Description

CoreDDR provides a high-performance interface to double data rate (DDR) synchronous dynamic random access memory (SDRAM) devices. CoreDDR accepts *read* and *write* commands using the simple local bus interface and translates these requests to the command sequences required by SDRAM devices. CoreDDR also performs all initialization and refresh functions.

CoreDDR uses bank management techniques to monitor the status of each SDRAM bank. Banks are only opened or closed when necessary, minimizing access delays. Up to four banks can be managed at one time. Access cascading is also supported, allowing read or write requests to be chained together. This results in no delay between requests, enabling up to 100% memory throughput for sequential accesses.

## Key Features

CoreDDR is a highly configurable core and has the following features:

- High performance, double data rate controller for standard SDRAM chips and DIMMs
- Synchronous interface, fully pipelined internal architecture
- Supports up to 1,024 MB of memory
- Bank management logic monitors status of up to four SDRAM banks

## Supported Device Families

- ProASIC3®E
- Fusion

## Core Versions

This handbook applies to CoreDDR v4.0.

## CoreDDR Device Utilization and Performance

Table 1 gives device utilization and performance for Actel CoreDDR.

#### Table 1 · CoreDDR Device Utilization and Performance

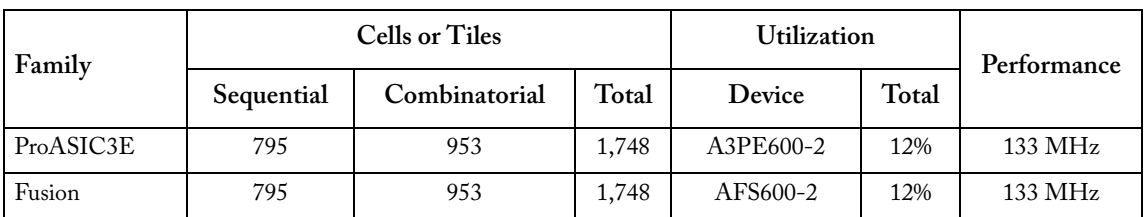

*Note: All data was obtained using a typical system configuration with the local bus tied to internal user logic and the controller configuration inputs hardcoded during synthesis.* 

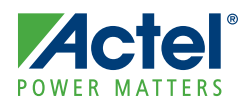

## **Functional Block Description**

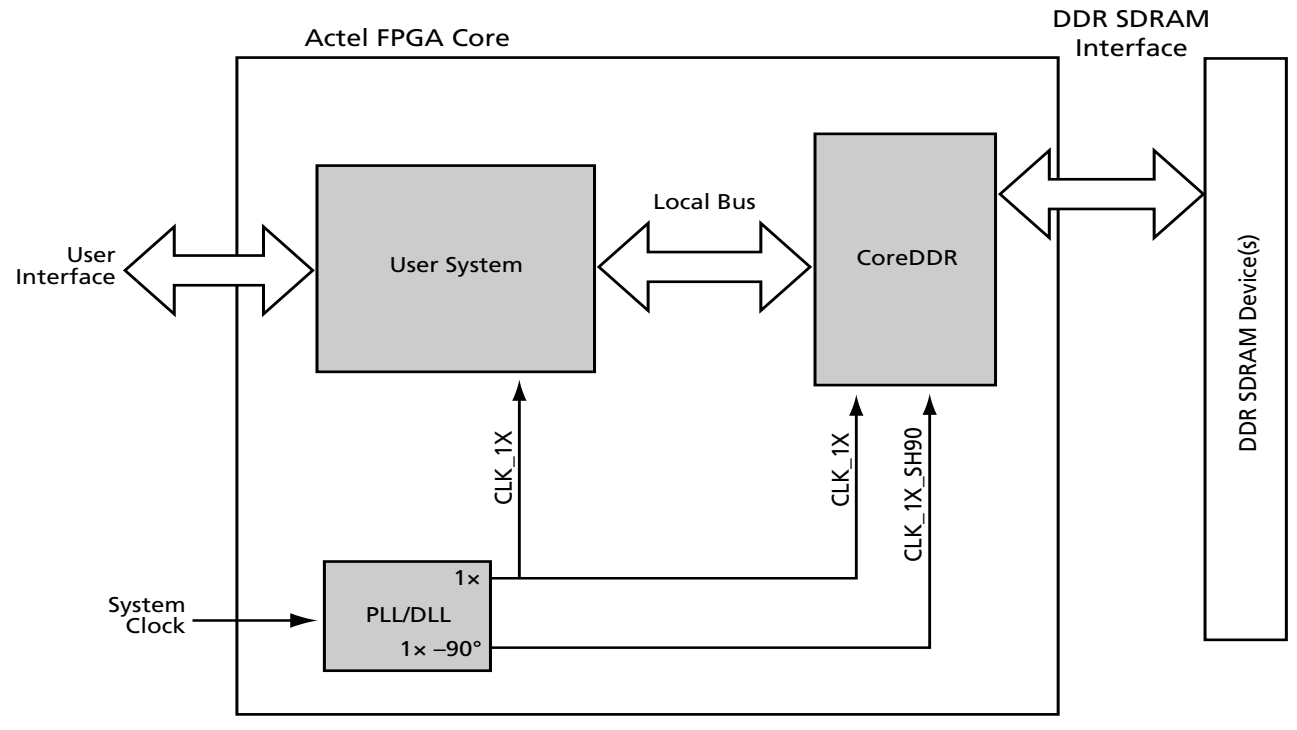

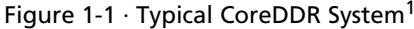

CoreDDR is provided with runtime-programmable inputs for all timing parameters (CAS latency,  $t_{RAS}$ ,  $t_{RC}$ ,  $t_{RFC}$ , tRCD, tRP, tMRD, tRRD, tREFC, t<sub>WR</sub>) and memory configuration settings. This ensures compatibility with virtually any SDRAM configuration. CoreDDR is also available in netlist format with user-defined timing and memory configuration parameters for designs requiring low logic utilization or for designs requiring high-clock-rate operation.

CoreDDR consists of the following primary blocks, as shown in Figure 1-2 on page 8:

- 1. Control and Timing Block Main controller logic
- 2. Initialization Control Performs initialization sequence after RESET\_N is deactivated or SD\_INIT is pulsed.
- 3. Address Generation Puts out address, bank address, and chip select signals on SDRAM interface.
- 4. Bank Management Keeps track of last opened row and bank to minimize command overhead.
- 5. Refresh Control Performs automatic refresh commands to maintain data integrity.
- 6. DDR Data Control Handles multiplexing and demultiplexing of data to and from the DDR SDRAM devices.

For the DDR SDRAM controller, the data passes through the controller, and the controller handles all DDR-related synchronization and timing generation. The DDR SDRAM controller uses a -90° phase-shifted system clock to capture read data in the center of the data window. The core also has separate DATAIN and DATAOUT busses at the user interface. These busses are twice as wide as the data bus going to the DDR SDRAM. This multiplexing is required because the local (user) interface operates at single data rate, whereas the SDRAM data interface operates at double data rate.

*1. The external tristate buffers shown in Figure 1-1 reside in the I/O. The output enables of the tristate buffers are controlled by CoreDDR.*

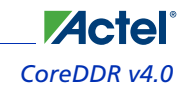

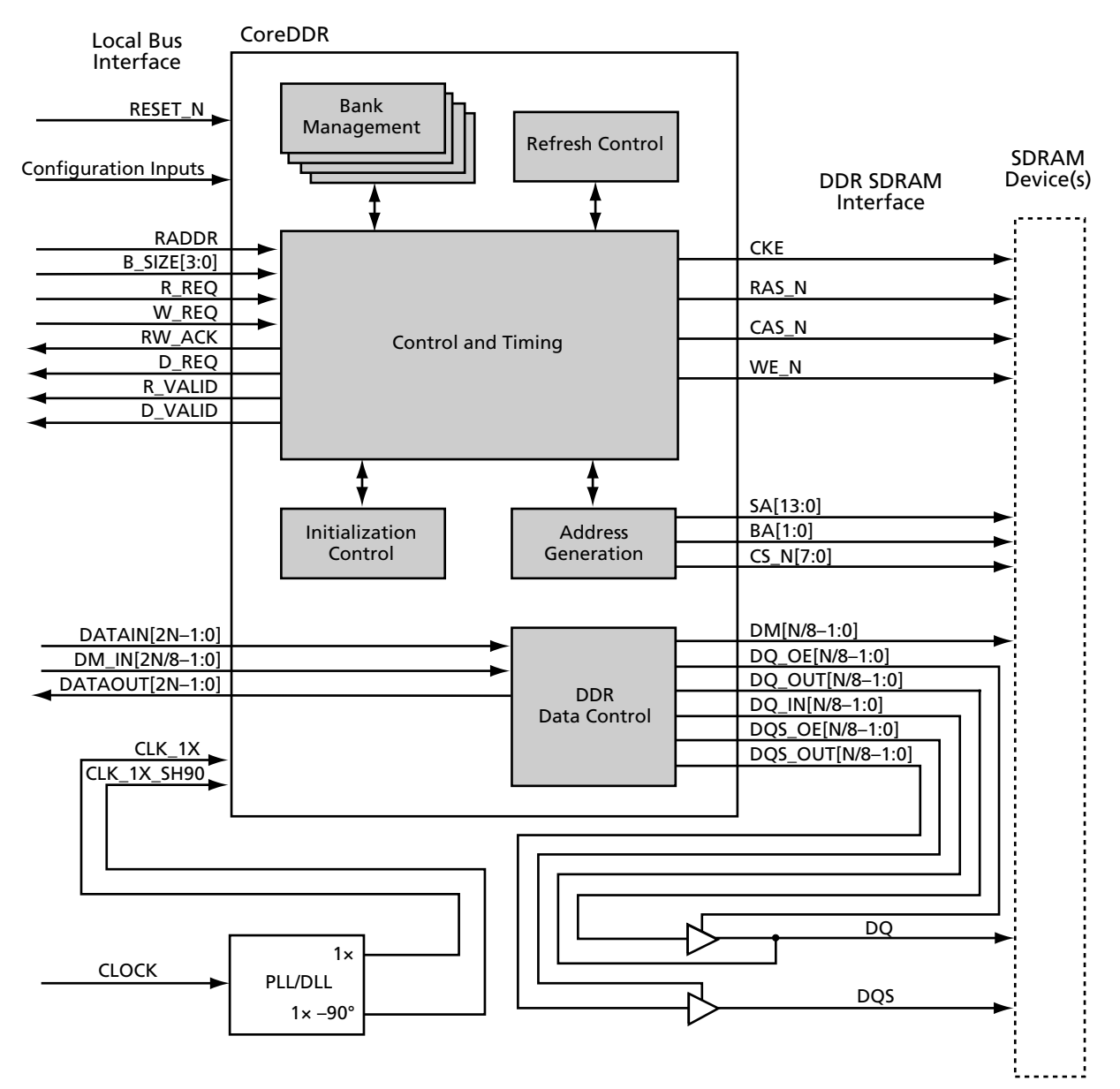

Figure 1-2 · DDR SDRAM Controller Block Diagram

## Address Mapping

The mapping of the RADDR bus at the local bus interface to the chip select, row, column, and bank addresses is shown in Figure 1-3. The exact bit positions of the mapping will vary depending on the rowbits and colbits configuration port settings. The column bits, bank bits, row bits, and chip select are mapped from the least significant bits of RADDR. By mapping the bank bits from this location, long accesses to contiguous address space are more likely to take place without the need for a precharge.

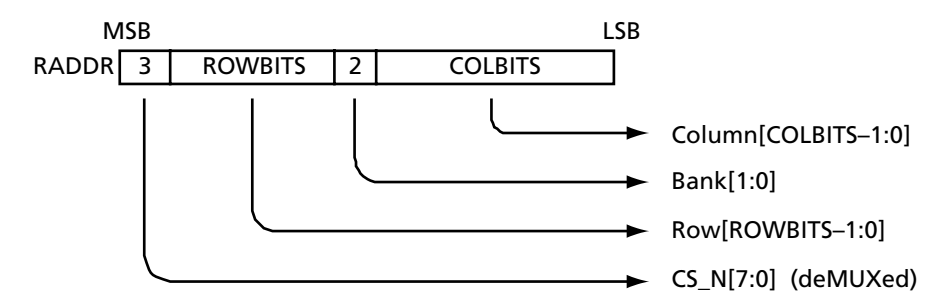

Figure 1-3 · Mapping of RADDR to SDRAM Chip Select, Row, Column, and Bank

## CoreDDR Operation

The synchronous interface and fully pipelined internal architecture of SDRAM allow extremely fast data rates if used efficiently. SDRAM is organized in banks of memory addressed by row and column. The number of row and column address bits depends on the size and configuration of the memory.

SDRAM is controlled by bus commands formed using combinations of the RAS\_N, CAS\_N, and WE\_N signals. For instance, on a clock cycle where all three signals are High, the associated command is a *no operation* (NOP). A NOP is also indicated when the chip select is not asserted. The standard SDRAM bus commands are shown in Table 1-1.

| Command                | RAS_N | $CAS_N$ | WE_N |
|------------------------|-------|---------|------|
| <b>NOP</b>             | Н     | Н       | Н    |
| Active                 | ь.    | Н       | H    |
| Read                   | Н     | L       | Н    |
| Write                  | H     | L       | L    |
| <b>Burst Terminate</b> | H     | Н       | L    |
| Precharge              |       | Н       |      |
| Auto-Refresh           |       |         | Н    |
| Load Mode Register     |       |         |      |

Table 1-1 · SDRAM Bus Commands

SDRAM devices are typically divided into four banks. These banks must be opened before a range of addresses can be written to or read from. The row and bank to be opened are registered coincident with the *active* command. When a new row on a bank is accessed for a read or a write, it may be necessary to first close the bank and then reopen the bank to the new row. A bank is closed using the *precharge* command. Opening and closing banks costs memory bandwidth, so CoreDDR has been designed to monitor and manage the status of the four banks simultaneously. This enables the controller to intelligently open and close banks only when necessary.

When a *read* or *write* command is issued, the initial column address is presented to the SDRAM devices. In the case of DDR SDRAM, the initial data is presented one clock cycle after the *write* command. For the *read* command, the initial

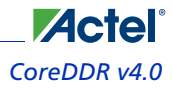

data appears on the data bus 1–4 clock cycles later. This delay, known as CAS latency, is due to the time required to physically read the internal DRAM and register the data on the bus. The CAS latency depends on the speed grade of the SDRAM and the frequency of the memory clock. In general, the faster the clock, the more cycles of CAS latency required.

After the initial *read* or *write* command, sequential reads and writes will continue until the burst length is reached or a *burst terminate* command is issued. SDRAM devices support a burst length of up to eight data cycles. The SDRAM controller is capable of cascading bursts to maximize SDRAM bandwidth.

SDRAM devices require periodic refresh operations to maintain the integrity of the stored data. CoreDDR automatically issues the *auto-refresh* command periodically. No user intervention is required.

The *load mode register* command is used to configure SDRAM operation. This register stores the CAS latency, burst length, burst type, and write burst mode. The SDRAM controller supports sequential burst type and programmedlength write burst mode. An additional extended mode register is used to control the integrated delay-locked loop (DLL) and the dq output drive strength. The DDR controller writes to the base mode register and extended mode register during the initialization sequence. Consult the SDRAM device specification for additional details on these registers.

## Standard DDR Configurations

To reduce pin count, SDRAM row and column addresses are multiplexed on the same pins. Table 1-2 lists the number of rows, columns, banks, and chip selects required for various standard discrete DDR SDRAM devices. CoreDDR will support any of these devices.

SDRAM is typically available as dual in-line memory modules (DIMMs), small outline DIMMs (SO-DIMMs), and discrete chips. The number of row and column bits for a DIMM or SO-DIMM configuration can be found by determining the configuration of the discrete chips used on the module. This information is available in the module datasheet.

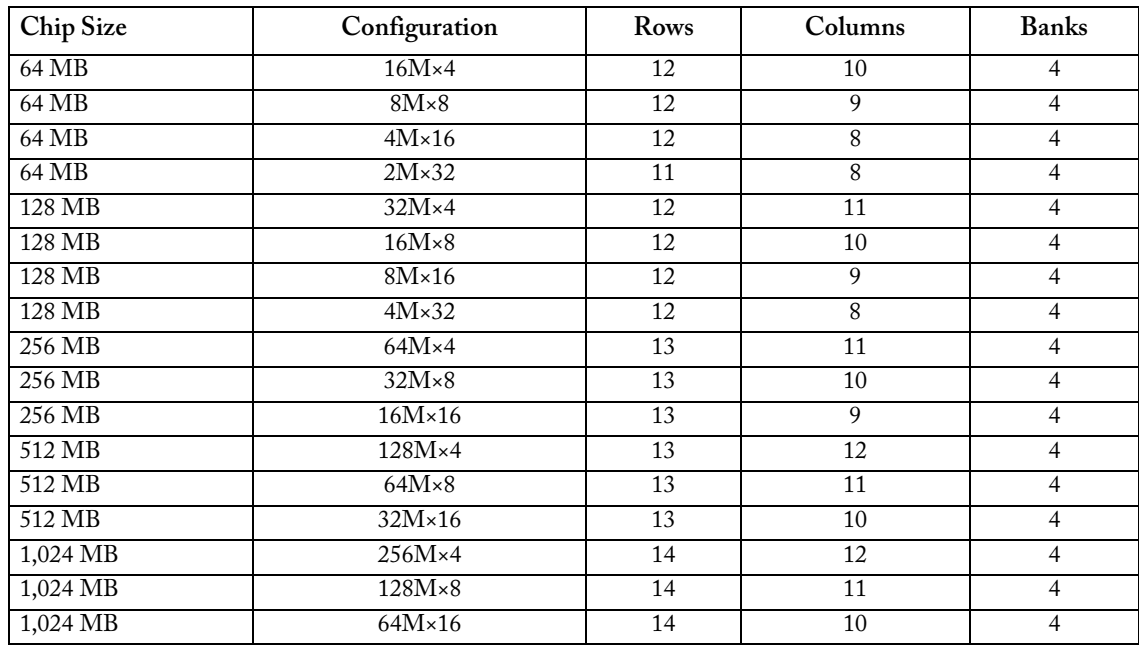

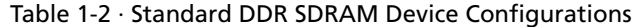

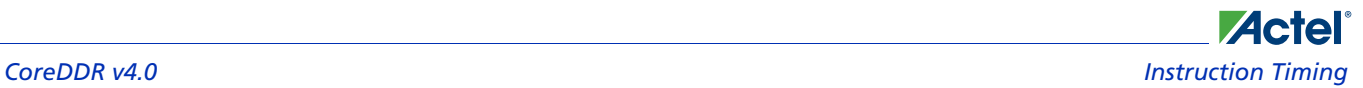

## Instruction Timing

#### **Initialization**

After RESET\_N is deasserted or SD\_INIT is pulsed, CoreDDR performs the following sequence:

- 1. NOP command for 200 μs (delay controlled by the delay port parameter)
- 2. *Precharge-all* command
- 3. *Extended load mode register* command to enable the DDR SDRAM DLL
- 4. *Load mode register* command with DLL reset bit set
- 5. *Precharge-all* command
- 6. Two *auto-refresh* commands
- 7. *Load mode register* command with DLL reset bit clear and proper mode settings
- 8. Read/write requests held off for 200 clock cycles to allow for DLL to stabilize

CoreDDR initialization timing is shown in Figure 1-4.

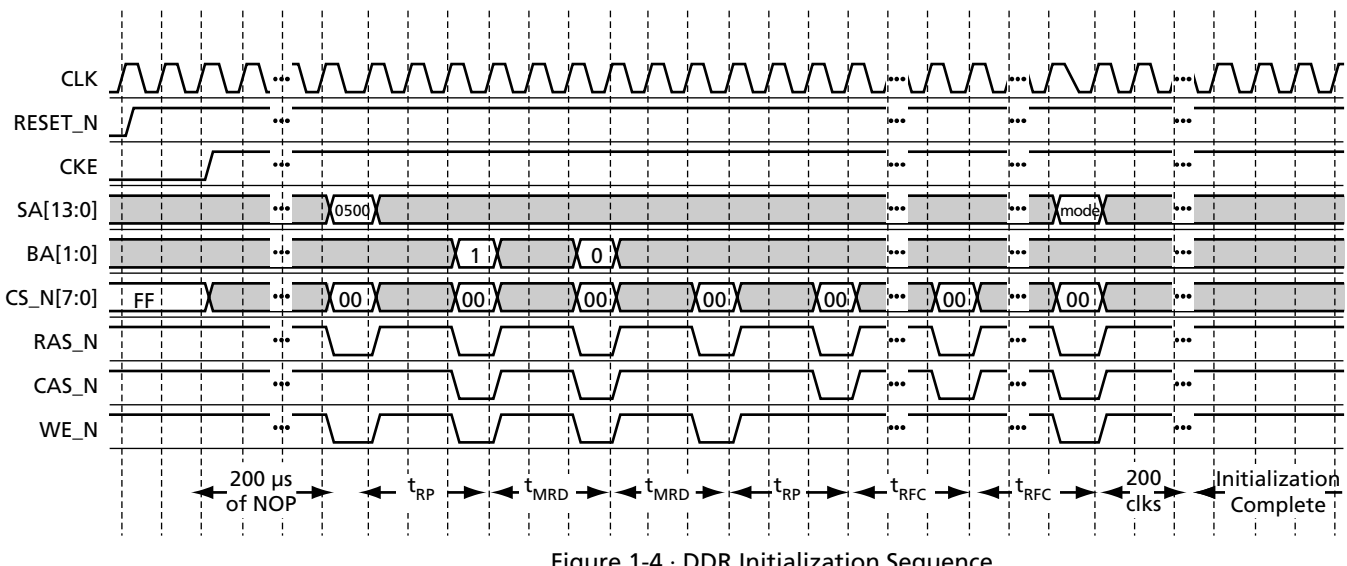

Figure 1-4 · DDR Initialization Sequence

#### *Functional Block Description CoreDDR v4.0*

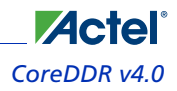

#### **Auto-Refresh**

SDRAM devices require periodic *auto-refresh* commands to maintain data integrity. CoreDDR will automatically issue periodic *auto-refresh* commands to the SDRAM device(s) without user intervention.

The refresh period configuration port (REF) specifies the period between refreshes, in clock cycles. Figure 1-5 shows an example of two refresh commands. The first refresh sequence occurs when one or more banks have been left open as a result of a *read without precharge* or *write without precharge* operation. All open banks are closed using the *precharge-all* command (RAS\_N, WE\_N asserted with SA[10] and SA[8]) prior to the refresh command. In Figure 1-5, a refresh occurs again after the refresh period has elapsed, as determined using the REF configuration port. The refresh will never interrupt a read or write in the middle of a data burst. However, if the controller determines that the refresh period has elapsed at a point concurrent with or prior to a read or write request, the request may be held off (RW\_ACK will not get asserted) until after the refresh has been performed.

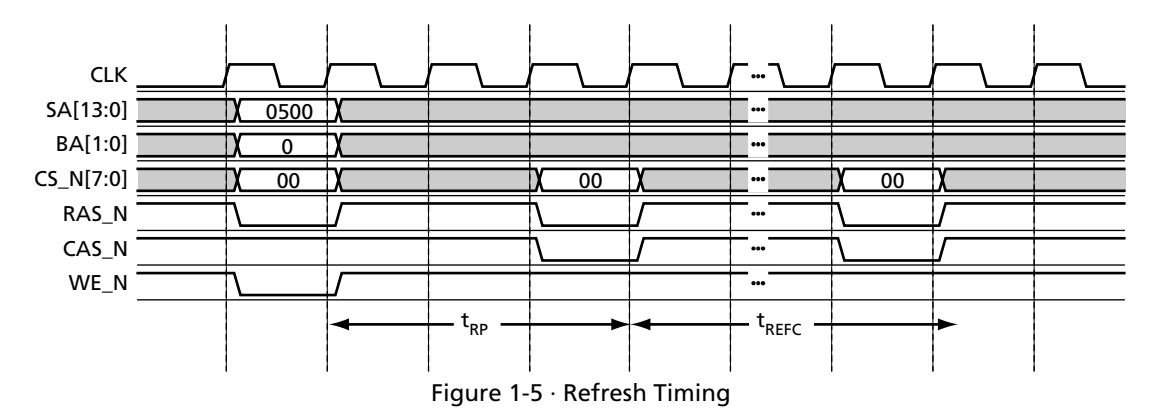

#### **Bank Management**

CoreDDR incorporates bank management techniques to minimize command overhead. For each bank, the controller records the last opened row and whether the bank has been closed. When a local bus interface *read* or *write* request occurs, CoreDDR determines if the requested bank has already been opened and whether the request is for the same row as the one the bank is already opened to. If the bank is already opened to the requested row, CoreDDR performs the function immediately. If the bank was previously opened with a different row and was not closed, the controller closes the previously opened bank (using the *precharge* command) and reopens the bank (using the *active* command) to the requested row. If the bank is already closed, the controller opens the bank to the requested row (using the *active* command).

Requests to the controller can be issued as *read with auto-precharge*, *write with auto-precharge*, *read without auto-precharge*, and *write without auto-precharge*. Commands are issued with auto-precharge if the AUTO\_PCH signal is set concurrent with the read request (R\_REQ) or write request (W\_REQ) signal. After a *read with auto-precharge* or *write with autoprecharge*, the accessed bank is automatically closed internally by the SDRAM devices. After a *read without autoprecharge* or *write without auto-precharge*, the accessed bank is left open until closing is required. Closing occurs whenever a request is issued to a row other than the one the bank is already open to, or during the next refresh sequence. The refresh sequence will close all the banks (using the *precharge-all* command) if all banks are not already closed.

The default configuration of the controller tracks the status of four banks at a time. This means that accesses to *row a* on *bank a* on *chip select a* is considered to be on a different row from *row a* on *bank a* on *chip select b*. Therefore, a close-andopen sequence is performed when switching between these rows.

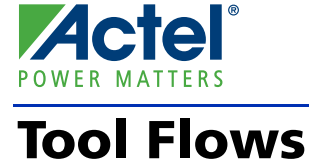

## Licenses

CoreDDR is licensed in two ways. Depending on your license, tool flow functionality may be limited.

#### **Obfuscated**

Complete RTL code is provided for the core, enabling the core to be instantiated with SmartDesign. Simulation, synthesis, and layout can be performed with Actel Libero® Integrated Design Environment (IDE). The RTL code for the core is obfuscated, and some of the testbench source files are not provided. They are pre-compiled into the compiled simulation library instead.

#### **RTL**

Complete RTL source code is provided for the core and testbenches.

## **SmartDesign**

The core can be configured using the configuration GUI within SmartDesign, as shown in Figure 2-1.

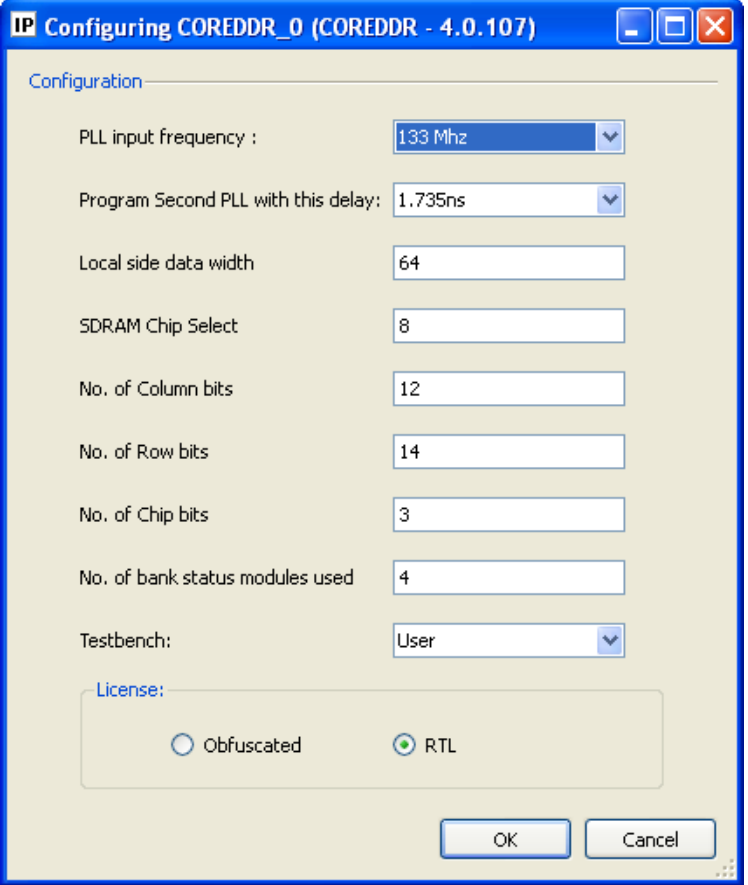

Figure 2-1 · CoreDDR Configuration Within SmartDesign

**Actel** *Tool Flows CoreDDR v4.0*

## Importing into Libero IDE

Libero IDE is available for download to the SmartDesign IP Catalog, via the Libero IDE web repository. For information on using SmartDesign to instantiate, configure, connect, and generate cores, refer to the Libero IDE online help.

## Simulation Flows

To run simulations, select the user testbench within the SmartDesign CoreDDR configuration GUI, right-click, and select Generate Design.

When SmartDesign generates the design files, it will install the appropriate testbench files. To run the simulation, set the design root to the CoreDDR instantiation in the Libero IDE design hierarchy pane, and click the Simulation icon in the Libero IDE Design Flow window. This will invoke Model*Sim*® and automatically run the simulation.

## Synthesis in Libero IDE

Set the design root appropriately and click the Synthesis icon in the Libero IDE. The Synthesis window appears, displaying the Synplicity® project. Set Synplicity to use the Verilog 2001 standard if Verilog is being used. To perform synthesis, click the **Run** icon.

#### **Place-and-Route in Libero IDE**

Having set the design root appropriately and run Synthesis, click the **Layout** icon in Actel Libero IDE to invoke Designer. CoreDDR requires no special place-and-route settings.

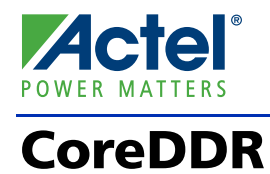

## **Generics**

Customers can define the generics listed in Table 3-1 as required in the source code.

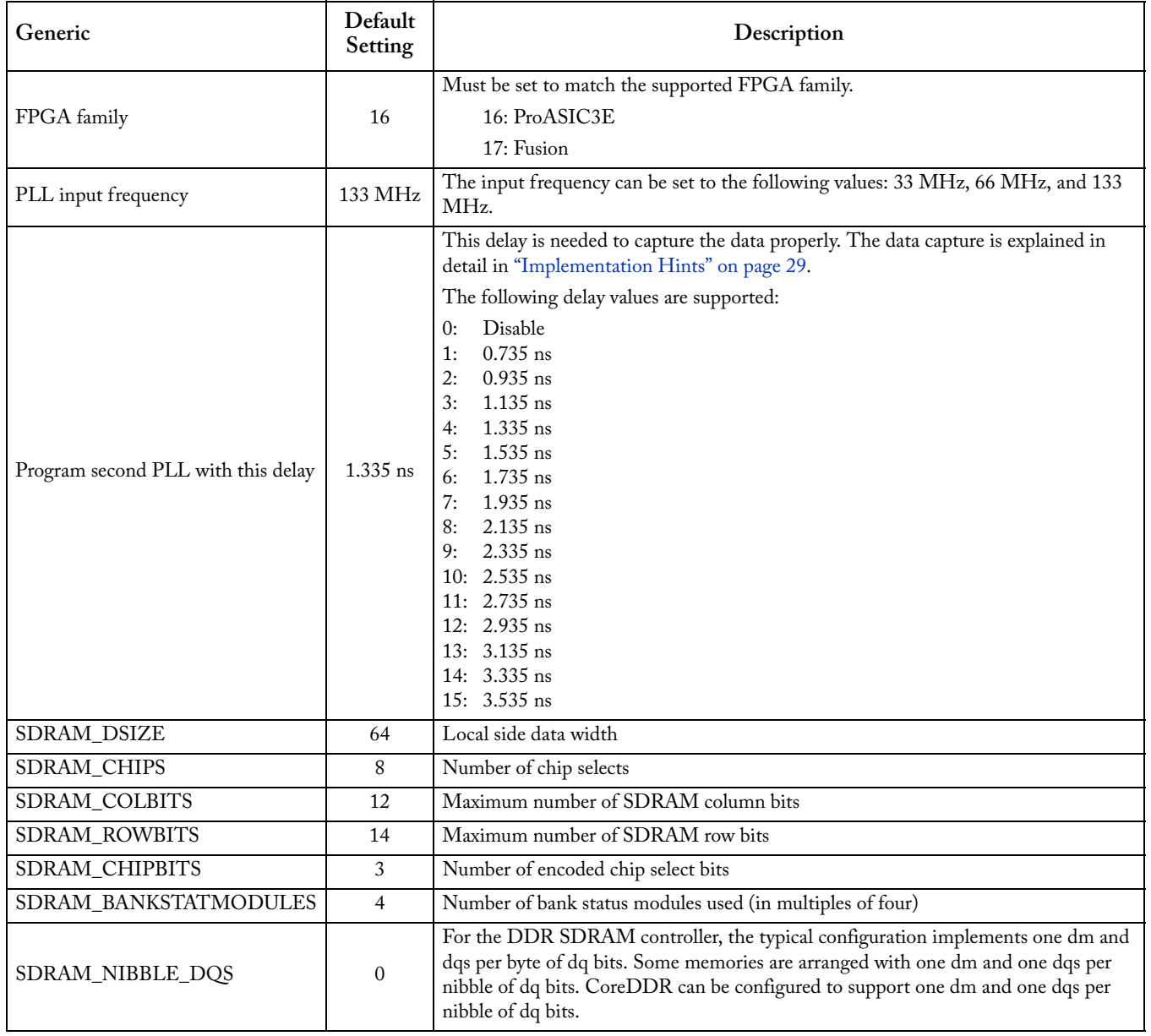

#### Table 3-1 · CoreDDR Generics

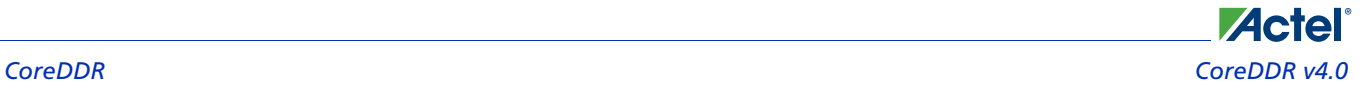

## Controller Configuration Ports

CoreDDR is configured using runtime-programmable configuration ports. These ports may be tied off by the user to fixed values or programmed at runtime. These values should not change after RESET\_N is deasserted. Table 3-2 lists the configuration ports.

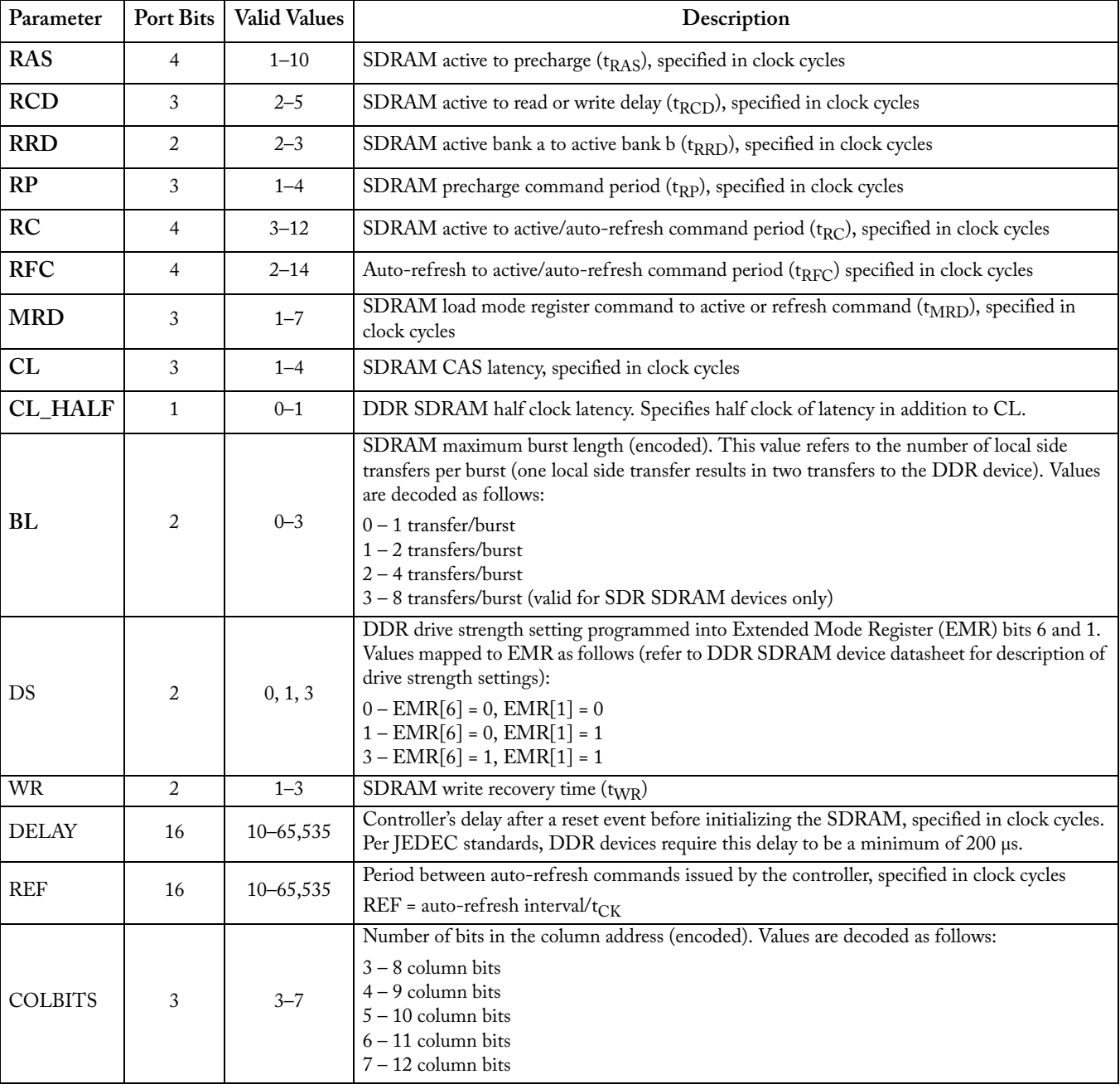

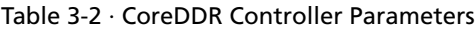

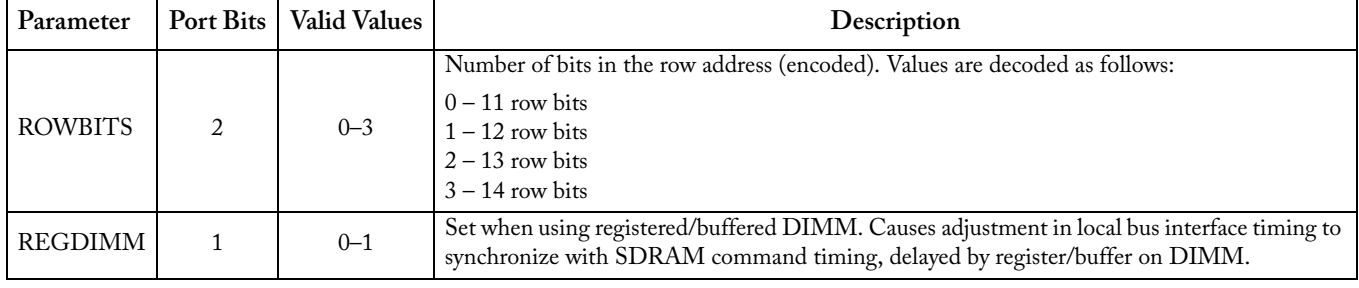

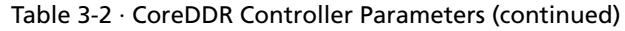

For example:

If RCD is 20 ns in the specification and the clock is 133 MHz, then the number of clocks is equal to 20 ÷ 7.5 = 3. You must hardcode the RCD ports to the binary value "011" in the top level, since the value is "3". Example settings for the timing-related parameters are shown in Table 3-3. These settings are based on the speed grade of the SDRAM devices and the desired operating frequency. Consult the datasheet for the SDRAM device you are using for the specific timing values of that device.

| Parameter    | 133 MHz $(7.5 \text{ ns period})^1$ |                | 167 MHz (6 ns period) <sup>2</sup> |                | 200 MHz $(5 \text{ ns period})^3$ |                |
|--------------|-------------------------------------|----------------|------------------------------------|----------------|-----------------------------------|----------------|
|              | Specification                       | Value          | Specification                      | Value          | Specification                     | Value          |
| <b>RAS</b>   | $40.0$ ns                           | 6              | $42.0$ ns                          | 7              | $40.0$ ns                         | 8              |
| <b>RCD</b>   | $20.0$ ns                           | 3              | $18.0$ ns                          | 3              | $15.0$ ns                         | 3              |
| <b>RRD</b>   | $15.0$ ns                           | $\overline{2}$ | $12.0$ ns                          | 2              | $10.0$ ns                         | $\overline{2}$ |
| RP           | $20.0$ ns                           | 3              | $18.0$ ns                          | 3              | $15.0$ ns                         | 3              |
| RC           | $65.0$ ns                           | 9              | $60.0$ ns                          | 10             | $55.0$ ns                         | 11             |
| <b>RFC</b>   | $75.0$ ns                           | 10             | $72.0$ ns                          | 12             | $70.0$ ns                         | 14             |
| <b>MRD</b>   | $15.0$ ns                           | $\overline{c}$ | $12.0$ ns                          | 2              | $10.0$ ns                         | $\overline{2}$ |
| CL           |                                     | $\overline{2}$ |                                    | $\overline{c}$ |                                   | 3              |
| CL HALF      |                                     | 1              |                                    | 1              |                                   | $\Omega$       |
| <b>WR</b>    | $15.0$ ns                           | $\overline{2}$ | $15.0$ ns                          | 3              | $15.0$ ns                         | $\overline{c}$ |
| <b>DELAY</b> | $200 \mu s$                         | 26,667         | $200 \mu s$                        | 33,334         | $200 \text{ }\mu\text{s}$         | 40,000         |
| <b>REF</b>   | $7.8125 \,\mu s$                    | 1,041          | $7.8125 \,\mu s$                   | 1,302          | $7.8125 \,\mu s$                  | 1,562          |

Table 3-3 · Example Controller Parameter Values for CoreDDR

*Notes:*

*1. Values based on Micron MT46V64M8-75*

*2. Values based on Micron MT46V64m8-6T*

*3. Values based on Micron MT46V64M8-5B*

# **Core Interfaces**

**Actel**® **POWER MATTERS** 

The port signals for CoreDDR are defined in Table 4-1, Table 4-2 on page 20, and Table 3-2 on page 16, and illustrated in Figure 1-3 on page 9. All signals are designated either Input (input only) or Output (output only).

## Local Bus Signals

The user interface to CoreDDR is referred to as the local bus interface. The local bus signals are shown in Table 4-1.

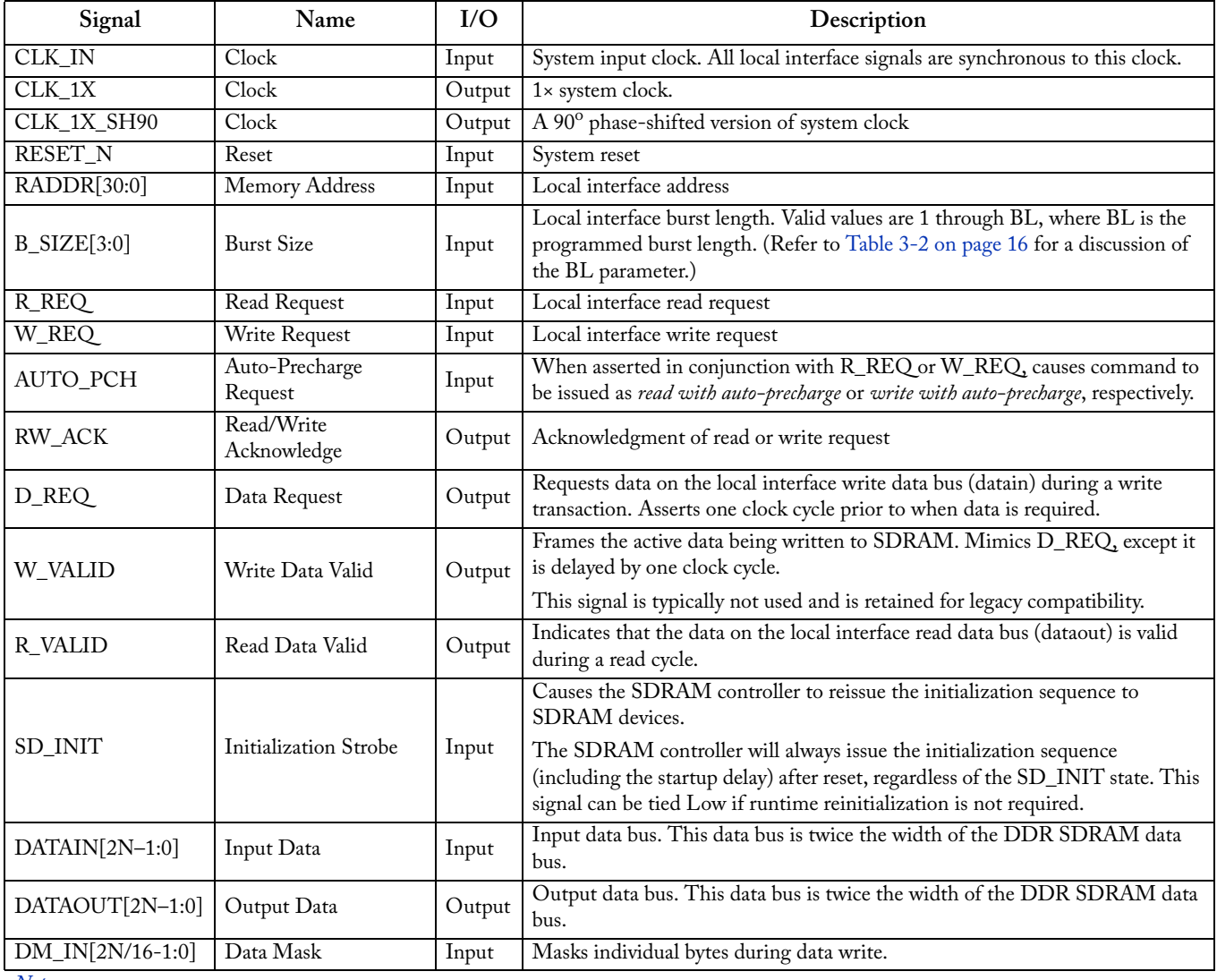

#### Table 4-1 · Local Bus Signals

*Notes:*

*1. The* N *value in vector indexing refers to data width to SDRAM interface.*

*2. All control signals are active high except RESET\_N.*

*3. All local interface signals are synchronous to CLK\_1X.*

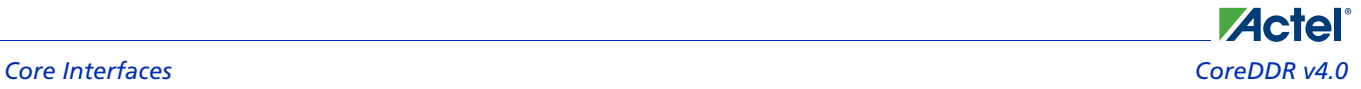

## DDR SDRAM Interface Signals

The external interface to SDRAM devices is referred to as the SDRAM interface. The SDRAM interface signals are shown in Table 4-2.

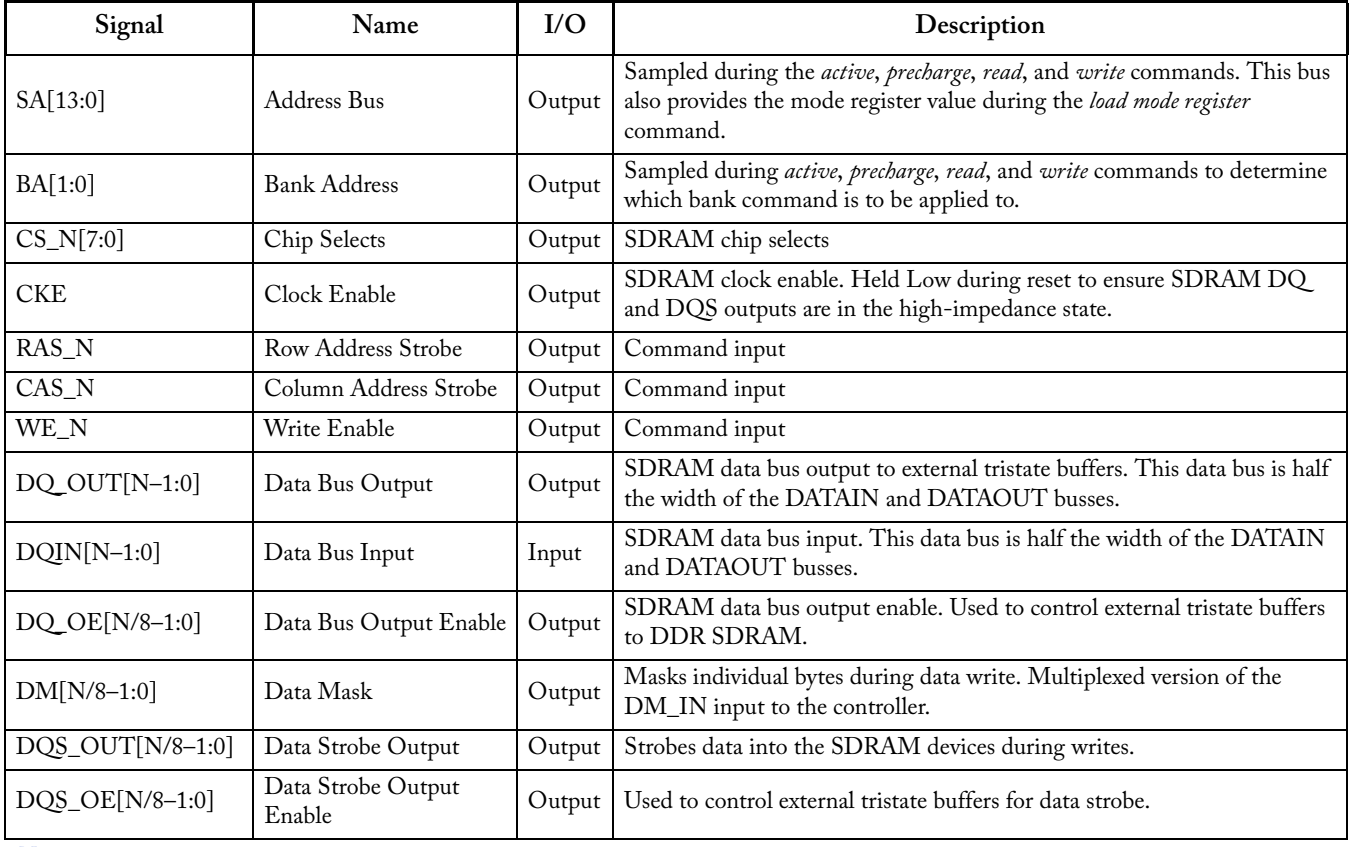

#### Table 4-2 · DDR SDRAM Interface Signals

*Notes:*

*1. The* n *value in vector indexing refers to data width to SDRAM interface.*

*2. All control signals are active high except RESET\_N.*

*3. All local interface signals are synchronous to CLK\_1X.*

# **Timing Diagrams**

## SDRAM Writes

**Actel**®

The user requests writes to the local bus interface by asserting the W\_REQ signal and driving the starting address and burst size on RADDR and B\_SIZE, respectively. The AUTO\_PCH signal can also be asserted with W\_REQ to cause the write to be issued as a *write with auto-precharge*.

The rules for write requests to the local bus interface are as follows:

- 1. Once W\_REQ is asserted, it must remain asserted until RW\_ACK is asserted by CoreDDR. After RW\_ACK is asserted by CoreDDR, W\_REQ may remain asserted to request a follow-on write transaction. W\_REQ may remain asserted over any number of RW\_ACK pulses to generate any number of cascaded write bursts. The only time W\_REQ may be deasserted is during the clock cycle immediately following the RW\_ACK pulse from CoreDDR.
- 2. RADDR, B\_SIZE, and AUTO\_PCH must maintain static values from the point when W\_REQ becomes asserted until CoreDDR asserts RW\_ACK. RADDR, B\_SIZE, and AUTO\_PCH may only change values in the clock cycle immediately following the RW\_ACK pulse from CoreDDR, or when W\_REQ is deasserted.
- 3. The W\_REQ signal may not be asserted while the read request (R\_REQ) signal is asserted.
- 4. The data request (D\_REQ) signal will assert one clock cycle prior to when the user must present data on the DATAIN bus.
- 5. The timing relationship between an initial W\_REQ and RW\_ACK assertion, or between RW\_ACK pulses as a result of multiple cascaded writes, will vary depending on the status of the banks being accessed, configuration port settings, refresh status, and initialization status. The user logic should not rely on any fixed timing relationship between W\_REQ and RW\_ACK.

#### **Example CoreDDR Write Sequence**

Figure 5-1 on page 22 shows an example DDR SDRAM controller write sequence. In this sequence, three writes are requested, all to the same row. The first and second write requests are for a burst size of four, and the third is for a burst size of two. The write request (W\_REQ) signal is first asserted along with the starting address (RADDR) and the burst size (B\_SIZE). As a result of this request, the DDR SDRAM controller asserts the row address (SA), bank address (BA), and chip select (CS\_N) with the *active* command to open the bank to the requested row. Next, the DDR SDRAM controller requests data from the user through the local interface using the D\_REQ signal, and acknowledges the write request by asserting RW\_ACK. The DDR SDRAM controller begins writing the data to the SDRAM devices by issuing the *write* command and presenting the DDR data and the DQS clock. For this request, four data transfers occur to the local interface, which translates to eight data transfers to the SDRAM interface.

The local interface write request (W\_REQ) remains asserted after RW\_ACK asserted by the DDR SDRAM controller to request an additional write burst. After the rw\_ack pulse, the local interface changes the address (RADDR) but keeps the burst size (B\_SIZE) at four. The DDR SDRAM controller issues the next *write* command, and data transfers to the SDRAM interface immediately following the first burst.

After the second write request, the DDR SDRAM controller continues to assert W\_REQ to cause a third burst. For this write, the burst size (B\_SIZE) is reduced to two. Since the burst size of the second write request is less than the programmed DDR SDRAM burst length, the DDR SDRAM controller must prevent the last data transfers from being written to memory. DDR SDRAM devices do not allow write bursts to be terminated, so the DDR SDRAM controller handles this by masking the last four data transfers (using dm) to prevent these from being written to the SDRAM.

In the case of this write burst sequence, all the writes are to the same bank and row. If the second or third writes are to different banks or rows, the SDRAM controller issues *precharge* and/or *active* commands prior to the *write* commands.

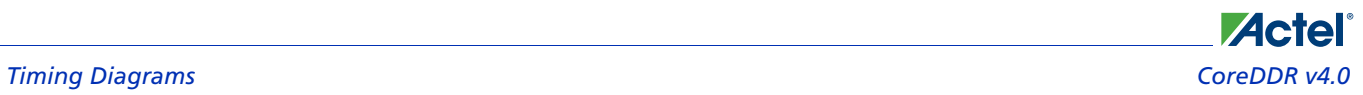

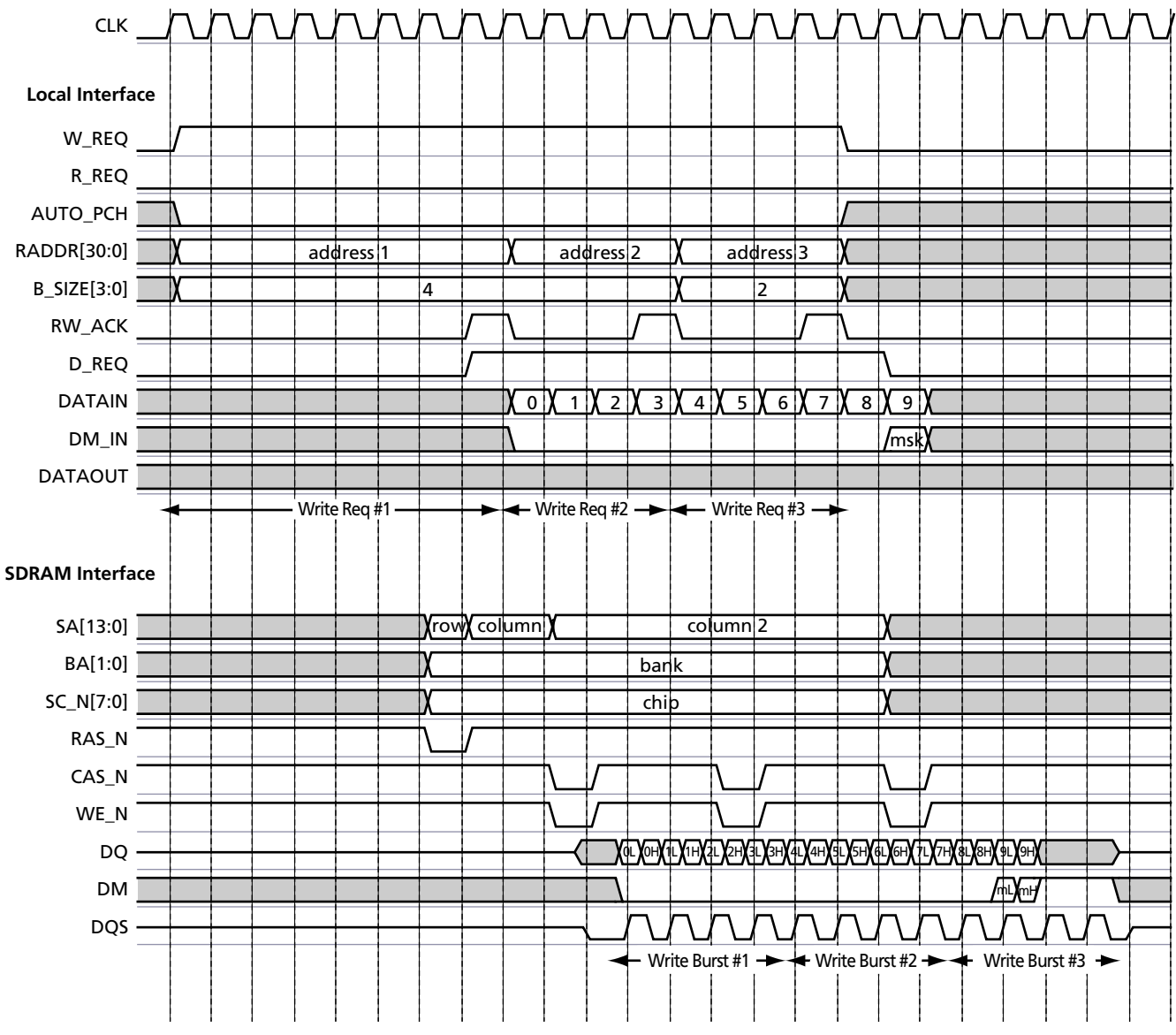

Figure 5-1 · CoreDDR Burst Write

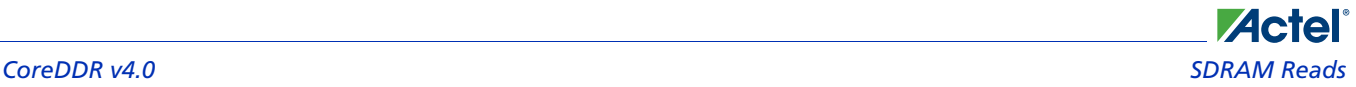

## SDRAM Reads

The user requests reads from the local bus interface by asserting the R\_REQ signal and driving the starting address and burst size on RADDR and B\_SIZE, respectively. The AUTO\_PCH signal can also be asserted with R\_REQ to cause the read to be issued as a *read with auto-precharge*.

The rules for read requests at the local bus interface are as follows:

- 1. Once R-REQ is asserted, it must remain asserted until RW\_ACK is asserted by CoreDDR. After RW\_ACK is asserted by CoreDDR, R\_REQ may remain asserted to request a follow-on read transaction. R\_REQ may remain asserted over any number of RW\_ACK pulses to generate any number of cascaded read bursts. The only time R\_REQ may be deasserted is during the clock cycle immediately following the RW\_ACK pulse from CoreDDR.
- 2. RADDR, B\_SIZE, and AUTO\_PCH must maintain static values from the point when R\_REQ becomes asserted until CoreDDR asserts RW\_ACK. RADDR, B\_SIZE, and AUTO\_PCH may only change values in the clock cycle immediately following the RW\_ACK pulse from CoreDDR, or when R-REQ is deasserted.
- 3. The R-REQ signal may not be asserted while the write request (W\_REQ) signal is asserted.
- 4. The read data valid (R\_VALID) signal will assert when valid data is available on the DATAOUT bus.

The timing relationship between an initial R\_REQ and RW\_ACK assertion, or between RW\_ACK pulses as a result of multiple cascaded reads, will vary depending on the status of the banks being accessed, configuration port settings, refresh status and initialization status. The user logic should not rely on any fixed timing relationship between R\_REQ and RW\_ACK.

#### **Example CoreDDR Read Sequence**

Figure 5-2 on page 24 shows an example DDR SDRAM controller read sequence. In this sequence, three reads are requested, all from the same row. The first and second read requests are for a burst size of four, and the third is for a burst size of two. The read request (R\_REQ) signal is first asserted with the starting address (RADDR) and the burst size (B\_SIZE). As a result of this request, the DDR SDRAM controller asserts the row address (SA), bank address (BA), and chip select (CS\_N) with the *active* command to open the bank to the requested row. Next, the DDR SDRAM controller acknowledges the read request by asserting RW\_ACK, then issues the *read* command to the SDRAM devices. Since the CAS latency is set at 2.5 in this case, read data appears at the SDRAM interface 2.5 clock cycles after the *read* command is issued. The DDR SDRAM controller demultiplexes the data at the SDRAM interface and presents it to the local interface dataout bus. The DDR SDRAM controller asserts the R\_VALID signal to indicate valid data to the DATAOUT bus. For this request, eight data transfers occur at the SDRAM interface, which translates to four data transfers to the local interface.

The local interface read request (R\_REQ) remains asserted after RW\_ACK is asserted by the DDR SDRAM controller to request an additional read burst. After the RW\_ACK pulse, the local interface changes the address (RADDR) but keeps the burst size (B\_SIZE) at four. The DDR SDRAM controller issues the next *read* command, and data transfers at the SDRAM interface immediately following the first burst.

After the second read request, the DDR SDRAM controller continues to assert R\_REQ to cause a third burst. For this write, the burst size (B\_SIZE) is reduced to two. Since the burst size of the second read request is less than the programmed DDR SDRAM burst length, the burst must be terminated using the *burst terminate* command. The DDR SDRAM controller does this automatically, asserting CAS\_N two clock cycles after the *read* command was issued. This causes the SDRAM devices to discontinue the read after the first four data transfers to the SDRAM interface. The SDRAM devices also stop driving the DQS clock signal.

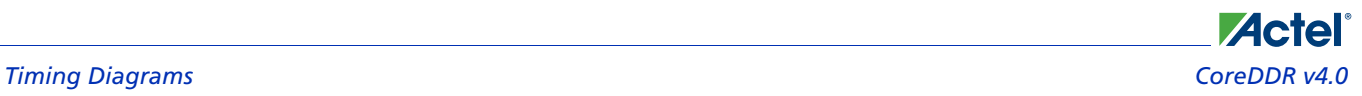

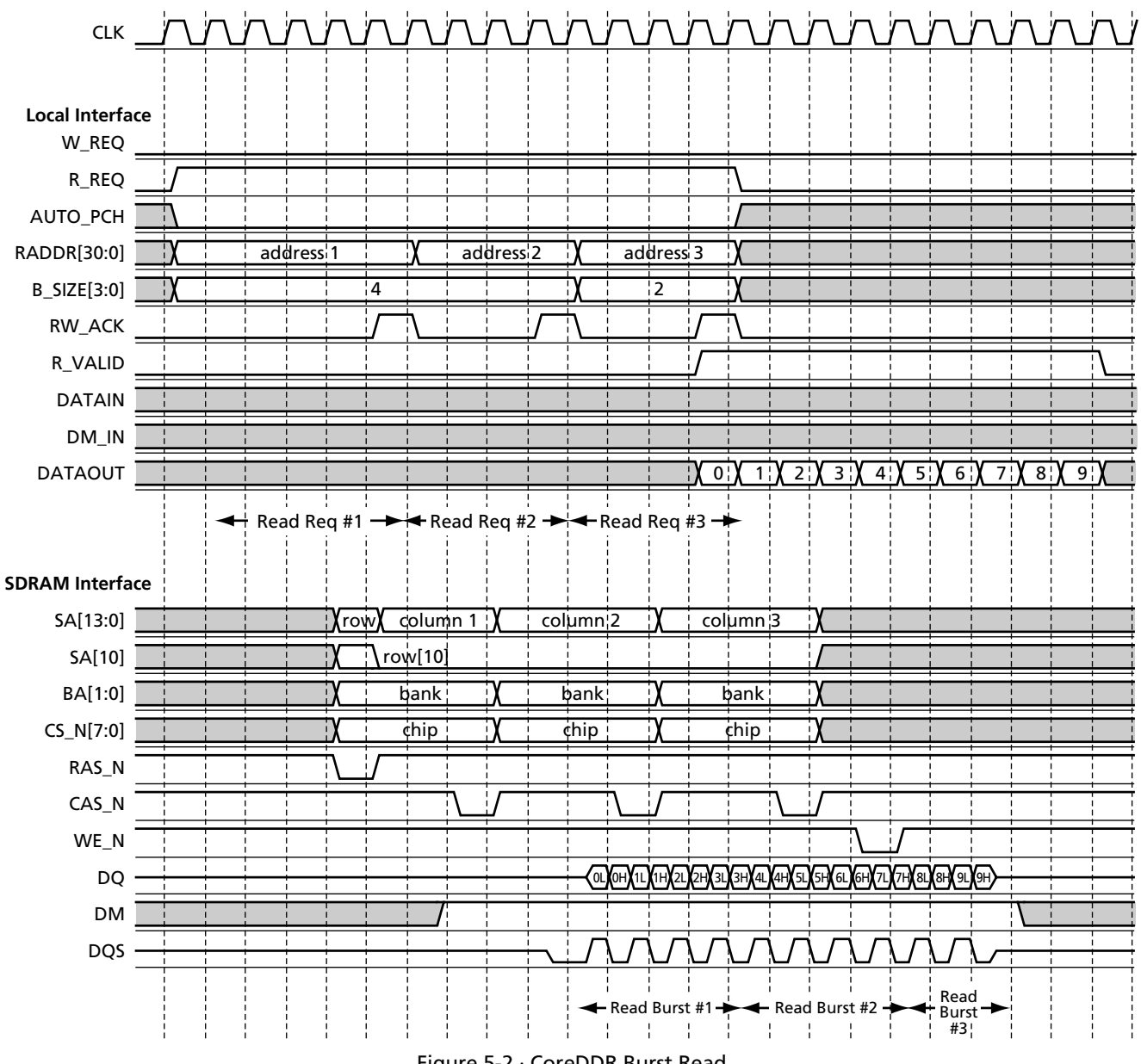

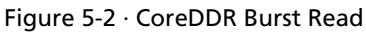

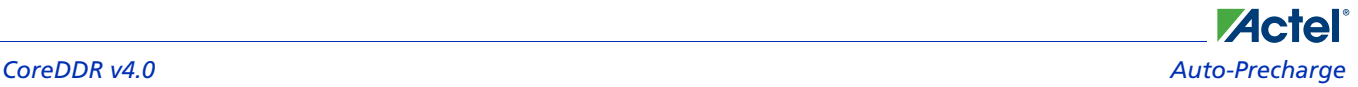

## Auto-Precharge

*Read* commands can be issued to the SDRAM devices as *read with auto-precharge* or *read without auto-precharge*. Likewise, *write* commands can be issued to the SDRAM devices as *write with auto-precharge* or *write without autoprecharge*. If the auto-precharge option is used, the SDRAM device will automatically close (precharge) banks being read from or written to at the end of the transaction. Any subsequent reads or writes to this bank will not require an explicit *precharge* command from CoreDDR.

The user selects whether *read* or *write* commands are issued with auto-precharge through the AUTO\_PCH signal. If AUTO\_PCH is asserted along with W\_REQ or R\_REQ, the command will be issued to the SDRAM with autoprecharge. The auto-precharge option is useful in situations where the requested read or write addresses tend to be random. With random address sequences, banks are seldom left open with the exact row required by a subsequent request. If auto-precharge is not used for the previous access to a bank, subsequent transactions to that bank first require the bank to be closed (precharged), causing a delay in the transaction. If auto-precharge is used for the previous access, the bank is already closed and ready to be opened to the desired row.

Figure 5-3 on page 26 shows example transactions using the auto-precharge feature of CoreDDR. In the example, two write requests are issued, the first using auto-precharge and the second not using auto-precharge. Both requests are to the same bank but may be to different rows. CoreDDR issues the first command as a *write with auto-precharge* by driving bit SA[10] High during the *write* command. CoreDDR issues the second command as a *write without auto-precharge* by driving bit SA[10] Low during the *write* command. Since the first and second requests are to the same bank, CoreDDR must wait before reopening the bank to meet the SDRAM t<sub>WR</sub> and t<sub>RP</sub> requirements. Had the first and second requests been to different banks, the second request would have followed the first request with no interruption to data flow.

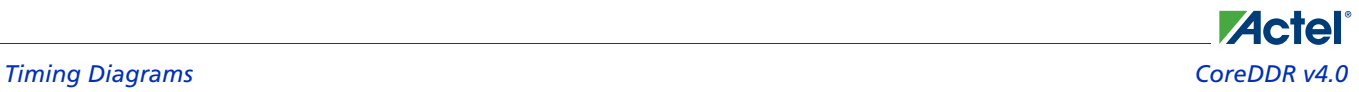

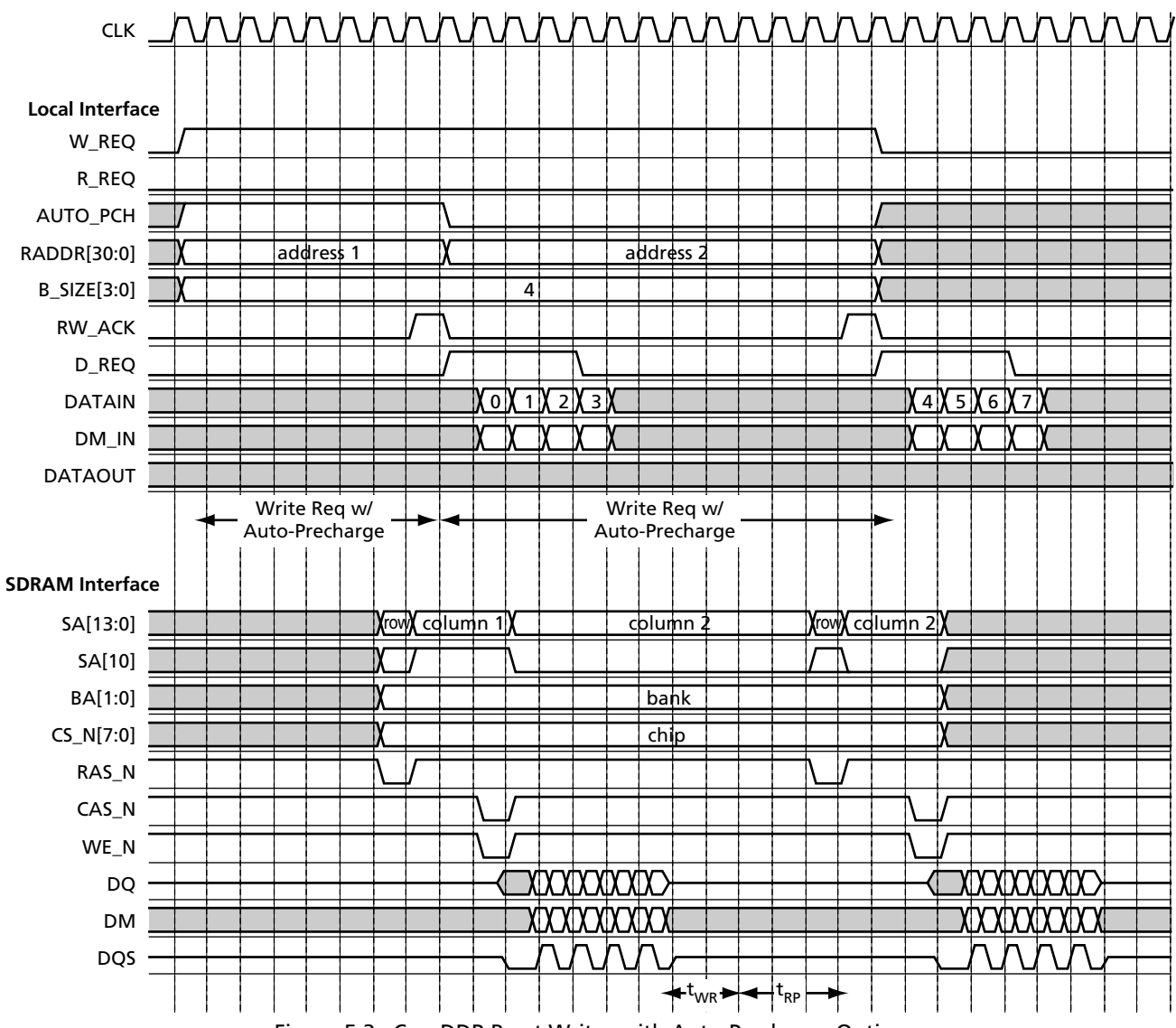

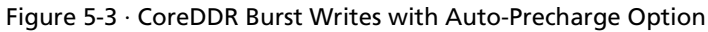

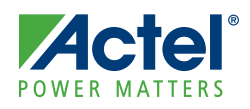

## **Testbench Operation**

Two testbenches are provided with CoreDDR:

- Verilog testbench
- VHDL testbench

## Testbench Description

Included with the Obfuscated and RTL releases of CoreDDR is a user testbench that gives an example of CoreDDR usage. A simplified block diagram of the testbench is shown in Figure 6-1. By default, the Verilog version, tb\_user.v, instantiates a Micron SDRAM model (mt46v8m16*.v*). The VHDL version, tb\_user.vhd*,* instantiates a Micron SDRAM model (mt46v8m16*.*vhd). The testbench instantiates the DUT (design under test), which is the CoreDDR macro, the SDRAM model, as well as the test vector modules that provide stimuli sources for the DUT. A procedural testbench controls each module and applies the sequential stimuli to the DUT.

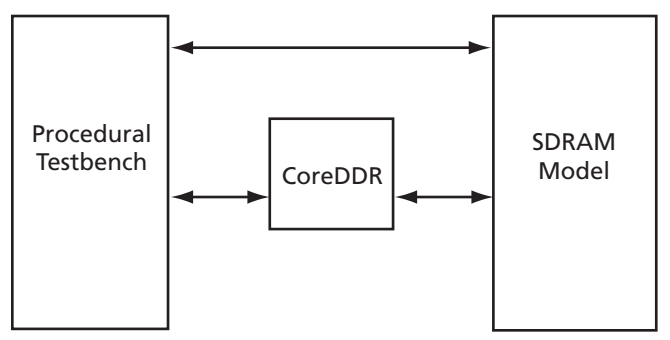

Figure 6-1 · CoreDDR Testbench

## Verilog User Testbench

The Verilog user testbench is provided as a reference and can be modified to suit your needs. The source code for the Verilog user testbench is provided to ease the process of integrating the CoreDDR macro into your design and verifying its functionality.

## VHDL User Testbench

The VHDL user testbench is provided as a reference and can be modified to suit your needs. The source code for the VHDL testbench is provided to ease the process of integrating the CoreDDR macro into your design and verifying its functionality.

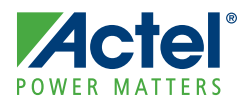

# **Implementation Hints**

## Data Capture

There are two ways of achieving data capture with DDR: self-timed and by use of the Distributed Queueing System (DQS) strobes. Due to lack of multiple DLL elements in ProASIC3E technology and the relatively low speeds (<200 MHz), Actel recommends the self-timed approach.

#### **Handling the Data Capture from DIMM**

Self-timed mode requires the controller to generate a data sample clock that captures the incoming data (Figure 7-1). Ideally this is 90° phase-shifted from the main clock; in reality, allowance has to be made for propagation delays. The DIMM (DDRRAM) generates data on both the positive and negative clock edges. The secondary clock of the PLL is ideally a 90° phase-shifted clock and needs to sample the data correctly. When capturing data, the 90° phase-shifted clock should sample the data clock to the mid point of the data window.

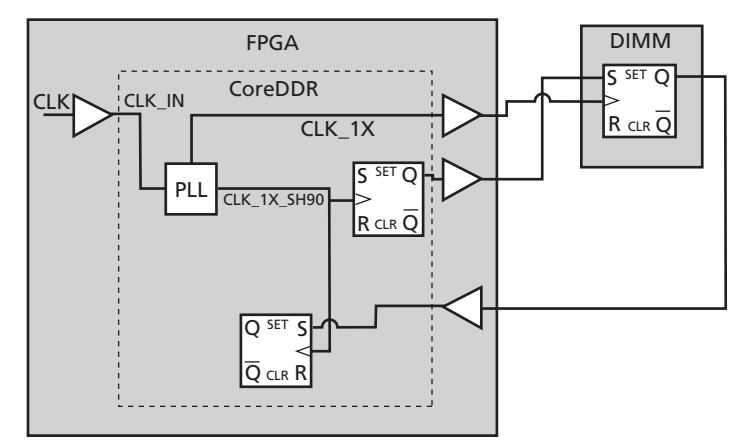

Figure 7-1 · Self-Timed Mode

The DIMM (DDRRAM) generates data on both the positive and negative clock edges. The FPGA will ideally clock on the 90° phase-shifted clock and correctly sample the data. Due to the propagation delays, however, the data is not captured correctly. The 90° phase-shifted clock is replaced with the CLKDLY cell to adjust the delay values and capture the data properly, as shown in Figure 7-3 on page 30.

The best and worst case signal propagation delays are calculated in "Delay Calculation" on page 30. In the ProASIC3E-2 part, the data round trip delay from the internal clock to the data arriving at the sample register at worst case conditions is 4.85 ns. The best case conditions is 2.5 ns (Figure 7-2).

|                    | $ 0 \rangle$ ns | $ 2$ ns | 4 <sub>ns</sub> | 6 <sub>ns</sub> | $ 8 \text{ ns} $ | $10$ ns | 12 ns |
|--------------------|-----------------|---------|-----------------|-----------------|------------------|---------|-------|
| <b>CLOCK</b>       |                 |         |                 |                 |                  |         |       |
| CLOCK90            |                 |         |                 |                 |                  |         |       |
|                    |                 |         | Tdel            |                 |                  |         |       |
| DATA_IDEAL[63:0]   |                 |         |                 |                 |                  |         |       |
|                    | -Tbc            |         |                 |                 |                  |         |       |
| DATA_BEST[63:0]    |                 |         |                 |                 |                  |         |       |
|                    |                 | Twc-    |                 |                 |                  |         |       |
| $DATA_WORST[63:0]$ |                 |         |                 |                 |                  |         |       |
| DATA_RANGE[63:0]   |                 |         |                 |                 |                  |         |       |

Figure 7-2 · Signal Propagation Delays

*EQ 7-1*

Note: In Figure 7-2 on page 29 we assume that the secondary clock, which has a phase shift of 90°, is ideal. The sample points (rising edge and falling edge) are in red. The DATA\_BEST shows the fastest that the data can change (2.5 ns round trip) and DATA\_WORST the slowest (4.85 ns round trip). The DATA\_RANGE indicates when the data should be valid at the capture register. What we want to achieve is that the sample clock hits the midpoint of the data window. EQ 7-1 is the equation for calculating the clock delay (for the CLKDLY cell in the ProASIC3E FPGA cell library) to achieve this midpoint sample.

#### **Definitions**

- Tbc = Best case data round trip delay
- Twc = Worst case round trip delay
- Tclk = System clock period

Tdel = Delay needed to shift the capture clock

DLL Delay =  $(Tclk/2 + Tbc + Twc)/2 - Tclk/2$ 

$$
= (Tclk/2 + Tbc + Two - Tclk)/2
$$

$$
= (Tbc + Two - Tclk/2)/2
$$

Using typical figures obtained with an A3PE600FG484-2 part and a socketed, mounted 1 GB DIMM module we get

 $=(2.5 + 4.85 - 3.75)/2$ 

Tdel  $= 1.8$  ns (equivalent to 86 $\degree$  shift from the system clock)

From EQ 7-1, the Clock Delay macro should be generated with a delay of 1.8 ns to capture the data correctly, as shown in Figure 7-3.

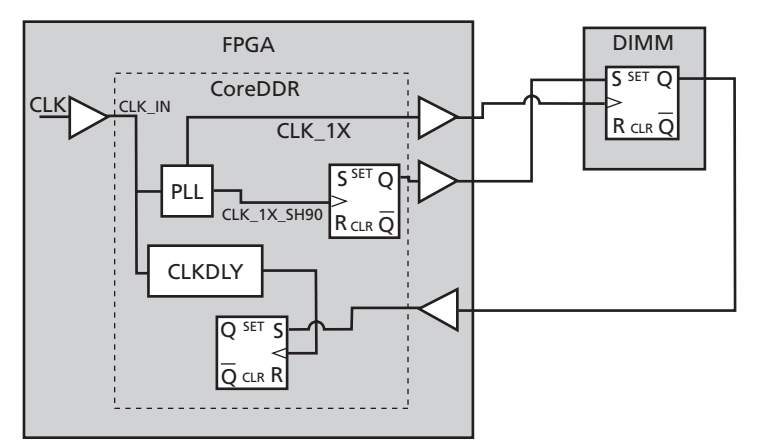

Figure 7-3 · Data Capture

#### **Delay Calculation**

#### **Worst Case Delay Calculation**

- 1. CLK output PAD = 1.6 ns
- 2. PCB Delay to DIMM = 0.61 ns
- 3. CLKK\_OUT on DIMM = 0.75 ns
- 4. PCB Delay to FPGA = 0.6 1 ns

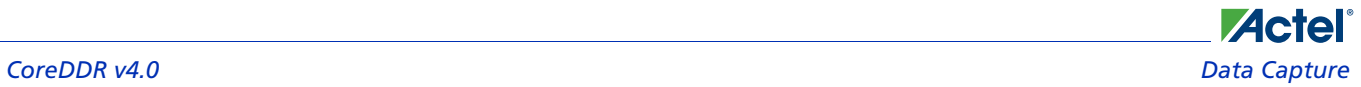

- 5. Input PAD Delay to DDR Reg = 0.996 ns
- 6. Setup at DDR Reg = 0.282 ns

Adding the numbers from 1 through 6 gives a worst case delay of 4.85 ns.

#### **Best Case Delay Calculation**

- 1. CLK to output PAD = 0.86 ns
- 2. PCB Delay to DIMM = 0.43 ns
- 3. CLK\_OUT on DIMM = 0 ns
- 4. PCB Delay to FPGA = 0.43 ns
- 5. Input PAD Delay to DDR Reg = 0.6 ns
- 6. Setup at DDR Reg = 0.203 ns

Adding the numbers from 1 through 6 gives a best case delay of 2.5 ns.

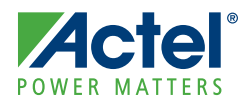

# **Ordering Information**

## Ordering Codes

CoreDDR can be ordered through your local Actel sales representative. It should be ordered using the following number scheme: CoreDDR-XX, where XX is listed in Table 8-1.

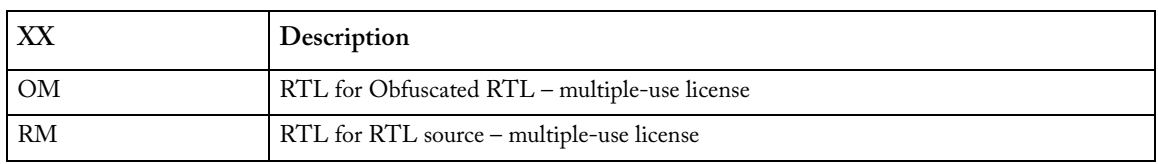

#### Table 8-1 · Ordering Codes

*Note: CoreDDR-OM is included free with a Libero IDE license.*

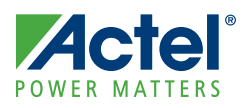

# **List of Document Changes**

The following table lists critical changes that were made in the current version of the document.

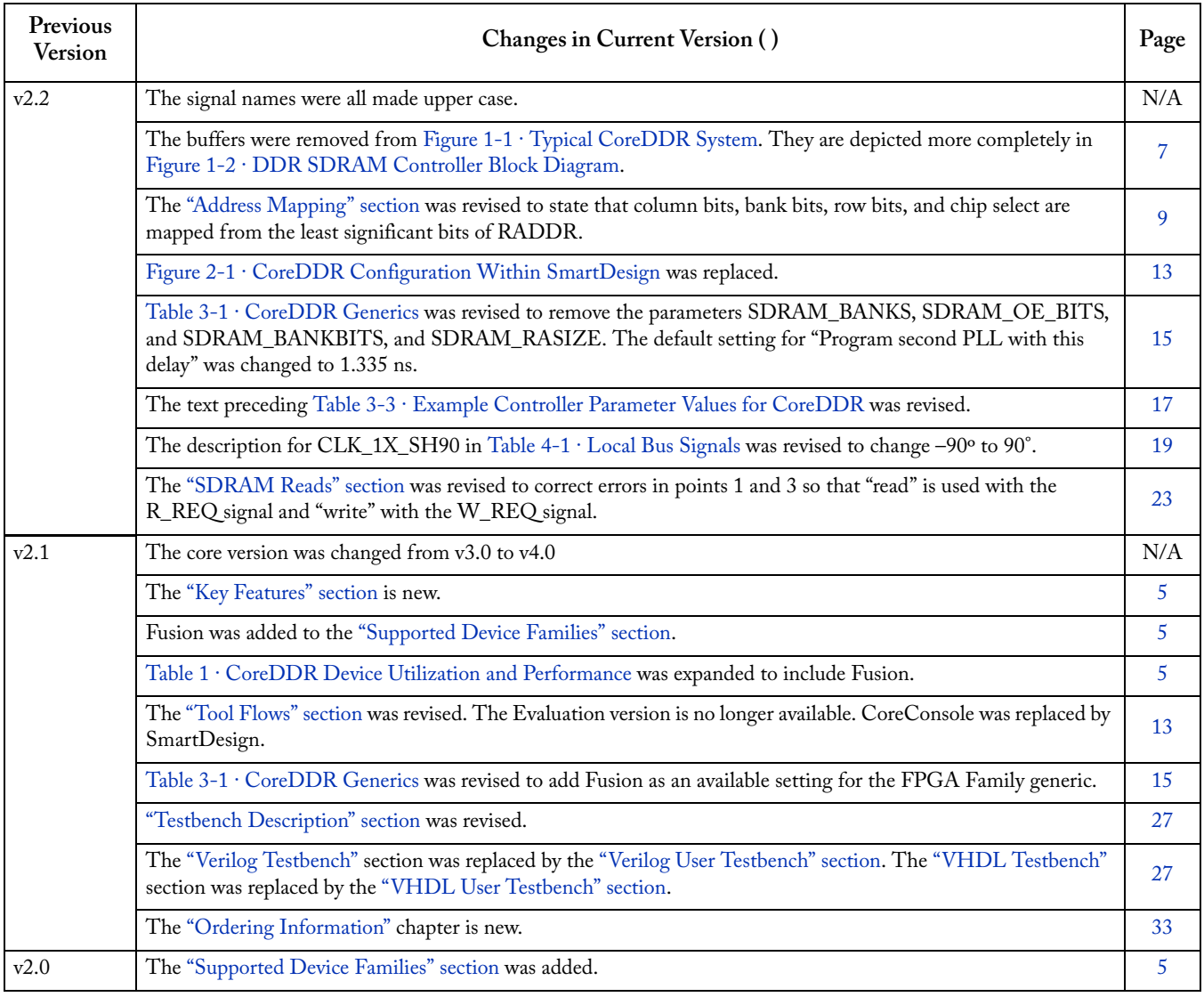

# **Product Support**

**Acte** 

Actel backs its products with various support services including Customer Service, a Customer Technical Support Center, a web site, an FTP site, electronic mail, and worldwide sales offices. This appendix contains information about contacting Actel and using these support services.

## Customer Service

Contact Customer Service for non-technical product support, such as product pricing, product upgrades, update information, order status, and authorization.

From Northeast and North Central U.S.A., call **650.318.4480** From Southeast and Southwest U.S.A., call **650. 318.4480** From South Central U.S.A., call **650.318.4434** From Northwest U.S.A., call **650.318.4434** From Canada, call **650.318.4480** From Europe, call **650.318.4252** or **+44 (0) 1276 401 500** From Japan, call **650.318.4743** From the rest of the world, call **650.318.4743** Fax, from anywhere in the world **650.318.8044**

## Actel Customer Technical Support Center

Actel staffs its Customer Technical Support Center with highly skilled engineers who can help answer your hardware, software, and design questions. The Customer Technical Support Center spends a great deal of time creating application notes and answers to FAQs. So, before you contact us, please visit our online resources. It is very likely we have already answered your questions.

## Actel Technical Support

Visit the [Actel Customer Support website](http://www.actel.com/support/search/default.aspx) ([www.actel.com/support/search/default.aspx](http://www.actel.com/support/search/default.aspx)) for more information and support. Many answers available on the searchable web resource include diagrams, illustrations, and links to other resources on the Actel web site.

## **Website**

You can browse a variety of technical and non-technical information on Actel's [home page,](http://www.actel.com ) at [www.actel.com.](http://www.actel.com )

## Contacting the Customer Technical Support Center

Highly skilled engineers staff the Technical Support Center from 7:00 A.M. to 6:00 P.M., Pacific Time, Monday through Friday. Several ways of contacting the Center follow:

#### **Email**

You can communicate your technical questions to our email address and receive answers back by email, fax, or phone. Also, if you have design problems, you can email your design files to receive assistance. We constantly monitor the email account throughout the day. When sending your request to us, please be sure to include your full name, company name, and your contact information for efficient processing of your request.

The technical support email address is [tech@actel.com.](mailto:tech@actel.com)

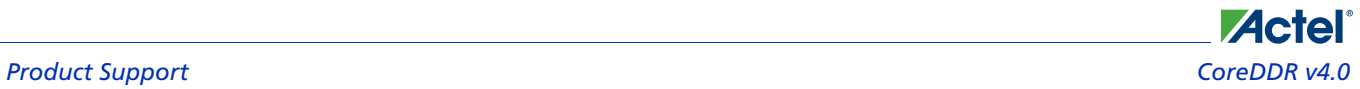

#### **Phone**

Our Technical Support Center answers all calls. The center retrieves information, such as your name, company name, phone number and your question, and then issues a case number. The Center then forwards the information to a queue where the first available application engineer receives the data and returns your call. The phone hours are from 7:00 A.M. to 6:00 P.M., Pacific Time, Monday through Friday. The Technical Support numbers are:

#### **650.318.4460 800.262.1060**

Customers needing assistance outside the US time zones can either contact technical support via email (tech@actel.com) or contact a local sales office. [Sales office listings](http://www.actel.com/company/contact/default.aspx) can be found at [www.actel.com/company/contact/default.aspx.](http://www.actel.com/company/contact/default.aspx)

# **Actel**

## **Index**

## *A*

Actel electronic mail 37 telephone 38 web-based technical support 37 website 37 address mapping 9 auto-precharge 25 auto-refresh 10, 12

### *B*

bank management 5, 12 block diagram 7 bus commands 9

### *C*

CAS latency 10 contacting Actel customer service 37 electronic mail 37 telephone 38 web-based technical support 37 controller configuration ports 16 core versions 5 customer service 37

### *D*

DDR SDRAM interface signals 20 device utilization and performance 5 DQS 29

#### *G*

general description 5 generics 15

#### *I*

initialization sequence 11 instruction timing 11

#### *K*

key blocks 7

#### *L*

Libero IDE importing into 14 place-and-route 14

simulation 14 synthesis 14 licenses 13 local bus signals 19

### *O*

Obfuscated version 13 operation 9 ordering code 33 ordering information 33

### *P*

place-and-route in Libero IDE 14 product support 37–38 customer service 37 electronic mail 37 technical support 37 telephone 38 website 37

## *R*

refresh operations 10 timing 12 RTL 13

### *S*

SDRAM device configurations 10 reads 23 writes 21 self-timed mode 29 signal propagation delays 29 simulation flows 14 SmartDesign 13 synthesis in Libero IDE 14 system blocks 7

## *T*

technical support 37 testbenches description 27 operation 33 Verilog tests 27 Verilog verification 27 VHDL tests 27 VHDL user 27

## **Actel**® *Index CoreDDR v4.0*

typical system 7

#### *V*

Verilog testbench tests 27 verification testbench 27

#### VHDL

testbench tests 27 user testbench 27

#### *W*

web-based technical support 37

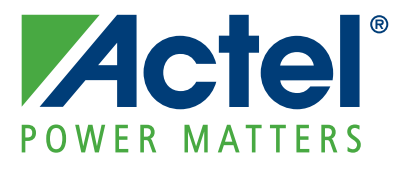

#### **[Actel is the leader in low-power and mixed-signal FPGAs and offers the most comprehensive portfolio of system](http://www.actel.com)  and power management solutions. Power Matters. Learn more at www.actel.com.**

*Actel Corporation • 2061 Stierlin Court • Mountain View, CA 94043 • USA Phone 650.318.4200 • Fax 650.318.4600 • Customer Service: 650.318.1010 • Customer Applications Center: 800.262.1060 Actel Europe Ltd. • River Court, Meadows Business Park • Station Approach, Blackwater • Camberley Surrey GU17 9AB • United Kingdom Phone +44 (0) 1276 609 300 • Fax +44 (0) 1276 607 540 Actel Japan • EXOS Ebisu Building 4F • 1-24-14 Ebisu Shibuya-ku • Tokyo 150 • Japan Phone +81.03.3445.7671 • Fax +81.03.3445.7668 • <http://jp.actel.com> Actel Hong Kong • Room 2107, China Resources Building • 26 Harbour Road • Wanchai • Hong Kong Phone +852 2185 6460 • Fax +852 2185 6488 • [www.actel.com.cn](http://www.actel.com.cn)*

50200109-2/5.09